# 触摸屏键盘 V2.0

说明书

说明: 触摸屏键盘 V2.0 有 RS485 总线和 IP 网络通讯两种。

# 主要功能及性能指标

#### 1. 主要功能

- z 触摸屏显示,显示控制设备的各类信息,包括报警、状态、编程等。
- **1 个布防指示灯,显示该键盘是否在布防状态。**
- z 1 个电源指示灯,显示该键盘是否通电。
- z 本身带有一个蜂鸣器,用来操作提示和报警。
- z 8 个自学码遥控器,支持"布防"、"撤防"、"留守布防"。
- **●** 进行键盘地址和通讯机地址设置; 地址为 0 时, 该键盘为主键盘。
- 通过键盘编程直接设置 IP 相关参数。

### 2. 电性能指标

- 输入电源 DC12V-24V
- 主机板功耗 静态耗电:260mA; 报警状态:300mA
- 报警输出口 DC12V 800mA
- 外观尺寸  $170 \times 108 \times 30$ mm
- IP 接口 网络速度为 10M/100M
- 无线参数 433MHz,

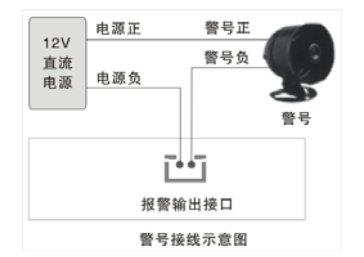

# 一、 设备接口定义及连线说明

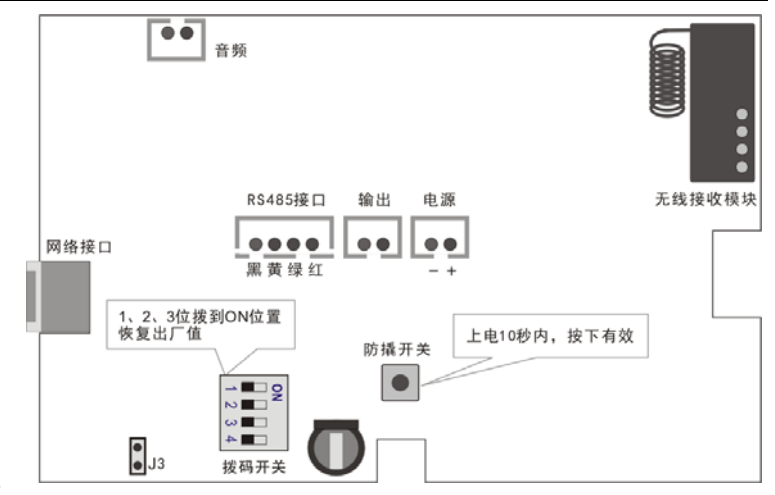

## 1、接线端口定义

- 1) 拨码开关,系统默认出厂设置相关
- 2) RS485接口,总线键盘接口,可以直接通过主机供电
- 3) 输出,无源继电器闭合输出,常开。报警后会变成闭合,为警号提供开关控制
- 4) 电源输入,给键盘供电

5) 防撬开关,上电10秒内,按下有效;否则一直失效状态

## 2、指示灯说明

1) 由源指示灯; 红灯; 有电, 灯常亮; 横电, 灯灭。

2)状态指示灯:绿灯;设备正常运行,灯慢闪,约1秒一次;欠压,灯快闪。

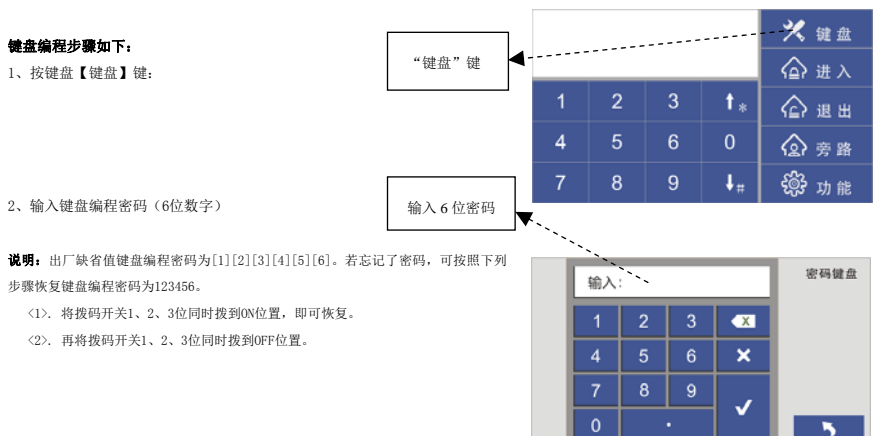

二、键盘编程说明

#### 触摸屏键盘 V2.0 **E8D Ver:A0**

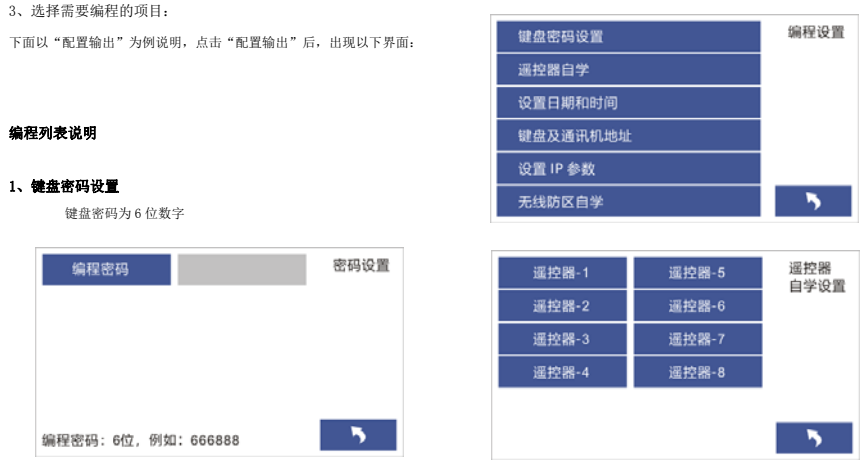

#### 2、无线自学遥控器

 支持 8 个遥控器,每个遥控器可以支持"布防"、"留守布防"、"撤防"三种功能键,通过自学码来实现每个遥控器的每个键的编码。每个遥 控器的每个按键的编码都应该唯一的。无线参数为: 频率 433MHz。遥控器可以通过编程来实现对主机或者任意分区的撤布防控制。

通过编程可以更改遥控器每个键的无线编码,具体编程如下。

先选择需要自学的遥控器,然后点击"学习无线编码",长按下自学的遥控器对应的键,等待状态显示出编码值;然后松开键,再点击"再

次学习确认",长按自学的遥控器对应的键,如果出现OK则表明自学成功;否则重新操作自学防区的操作步骤。每自学完一个遥控按键后,先进行测 试触发,查看是否自学成功,若触发无效,则需要重新自学。

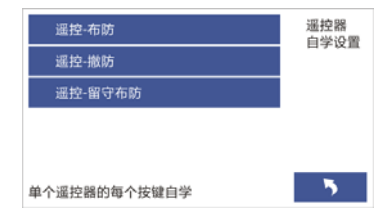

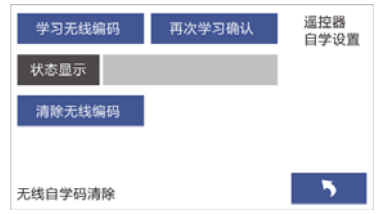

## 3、设置日期时间:

设置日期格式:2020 02 31 表示:2020年02月31日 设置时间格式:12 34 03 表示:12时34分03秒

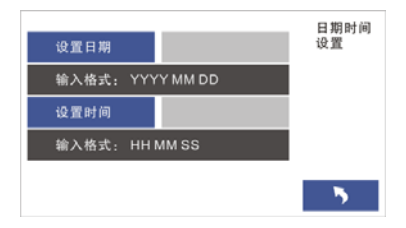

## 4、设置键盘地址和通讯机地址

键盘地址:0--15,例如:13 通讯机地址:0--127,例如:64

## 5、IP参数设置

只有在作为IP网络从键盘时使用。设置参数包含:本机IP地址、中心IP 地址、网关、UDP目的端口、UDP源端口、网络掩码等。

键盘的UDP端口(本机端口)与报警主机的UDP目的端口号要保持一致; IP掩码一般为255.255.255.0,如果本机的IP地址为0.0.0.0,IP功能将被禁止。本 机IP地址为本键盘的IP地址;中心IP地址为通讯主机的IP地址。

## 6、无线防区自学

先在【无线防区列表】的输入栏中输入防区号,再按照遥控器自学方式 学习无线探测器(触发无线探测器进行自学),学习完成后,按【保存】键即可。

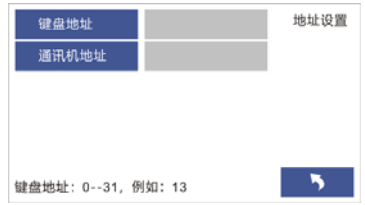

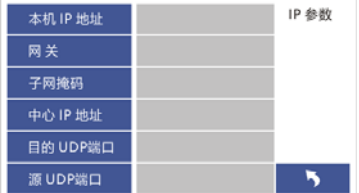

# 三、报警界面及屏保界面说明

键盘在无任何操作时,会自动进入【屏保模式】,显示方式见下图 当有报警主机收到报警信息时,键盘会进入【报警模式】,显示方式见下图

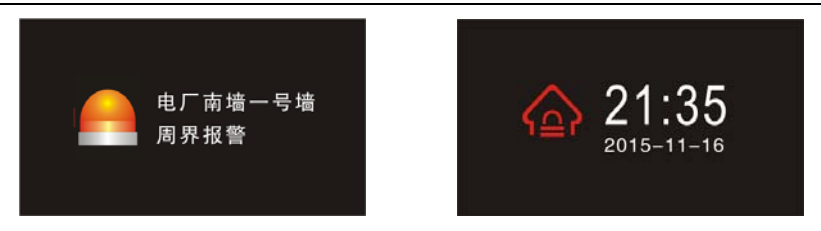

## 四、触摸屏键盘显示说明

键盘通电后,显示初始画面,持续5秒左右,然后进入主机操作、显示的主界面。当通讯主机还没有启动时,文字显示窗口会显示"等待主 机连接",主机连接正常后,会显示主机的操作、状态信息。

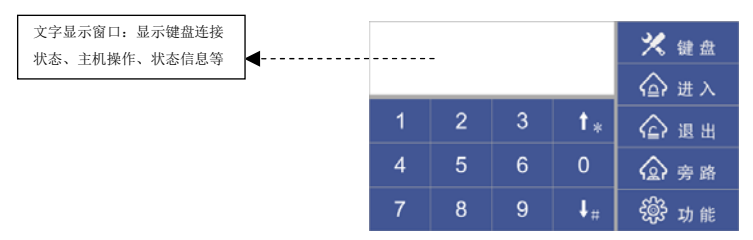